## **1**、 打开网页

网页地址栏输入 acmg.cbgc.org.cn

### **2**、 登录

输入用户名 密码

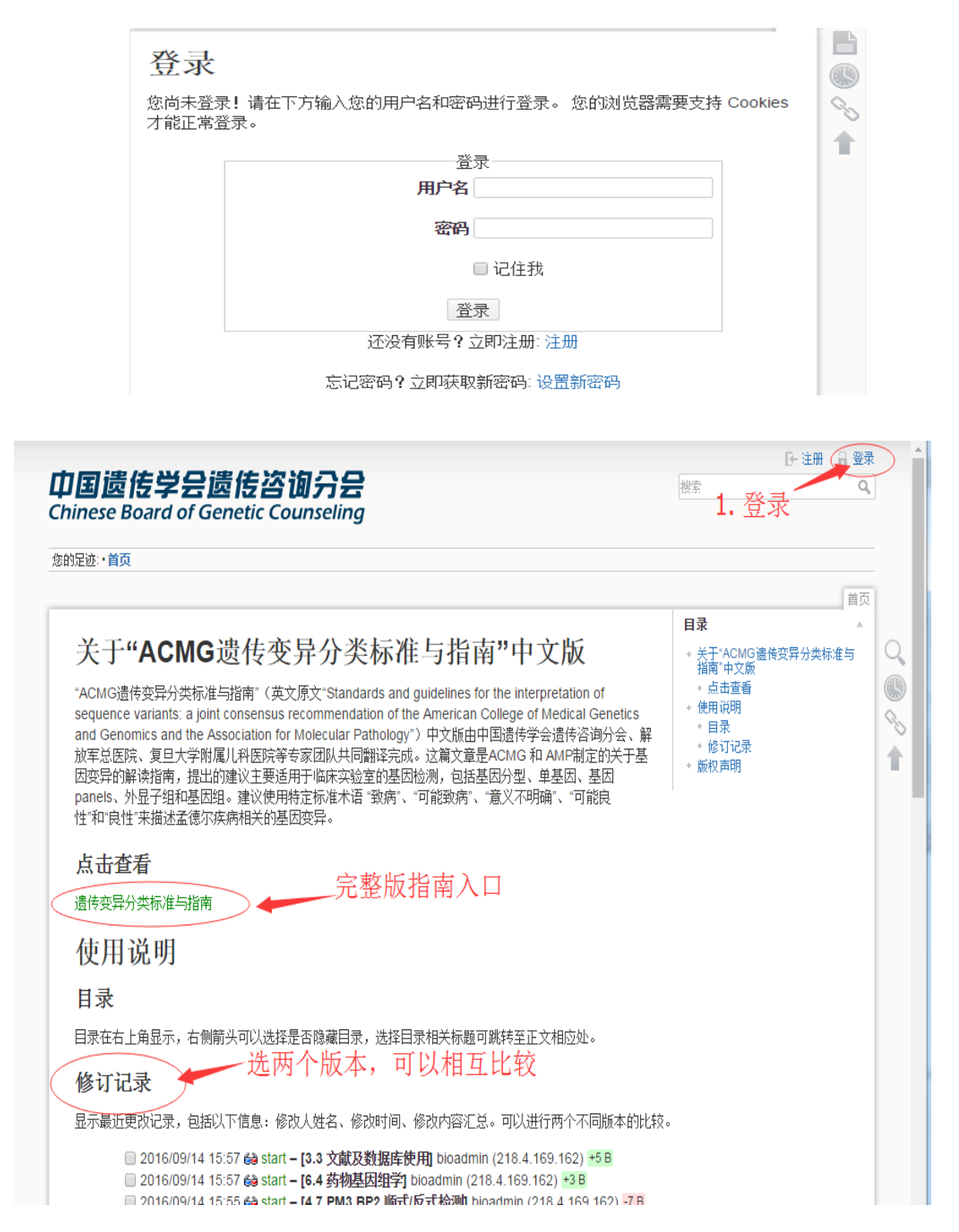

## 、 进入完整版指南

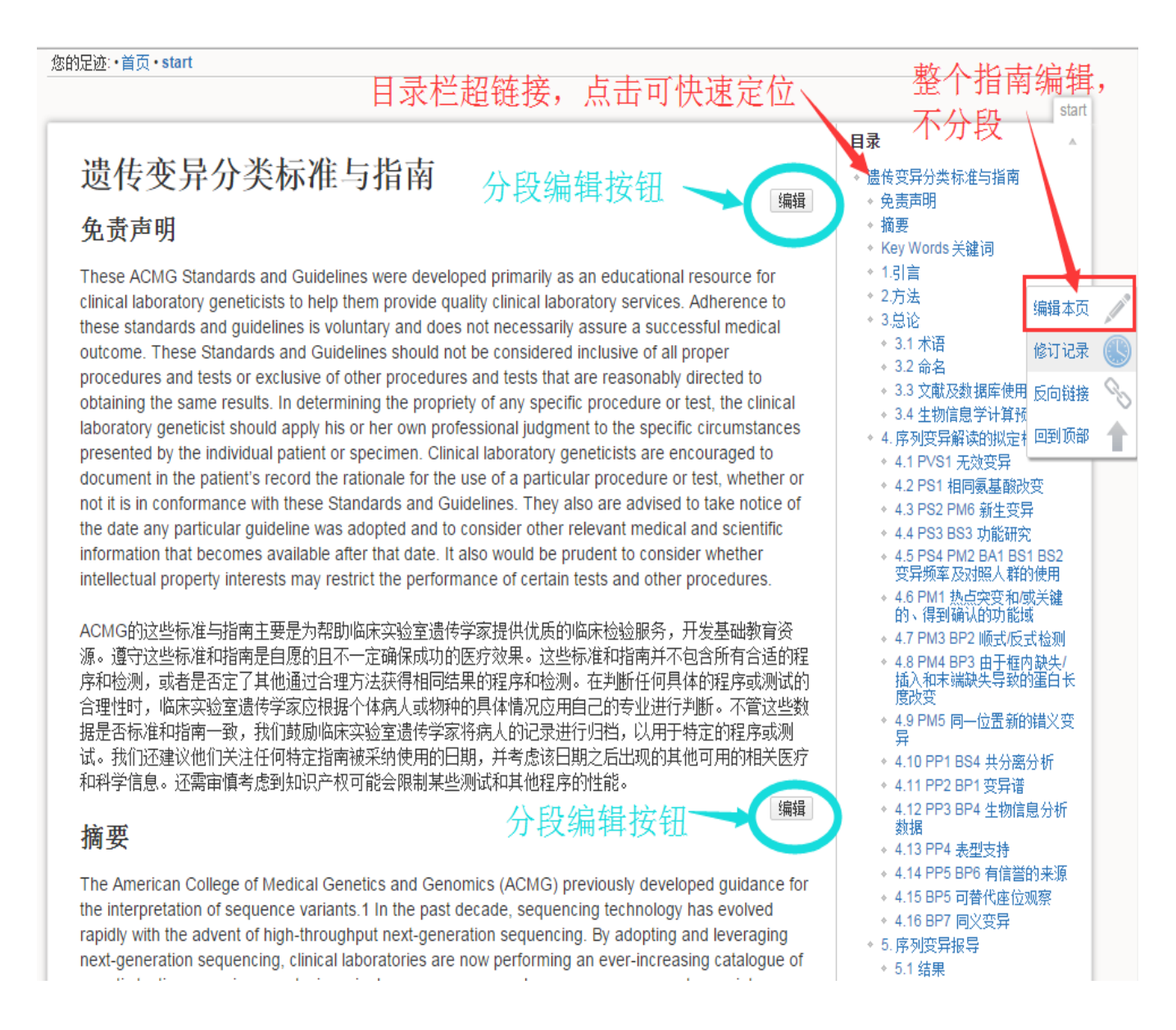

# **4**、 进入分段编辑页面

编辑本页后请点击"保存"。请参阅 syntax 了解维基语法。只有在您能 改进 该页面的前提下才编辑它。如果您想尝试一 些东西,请先到 playground 热身。

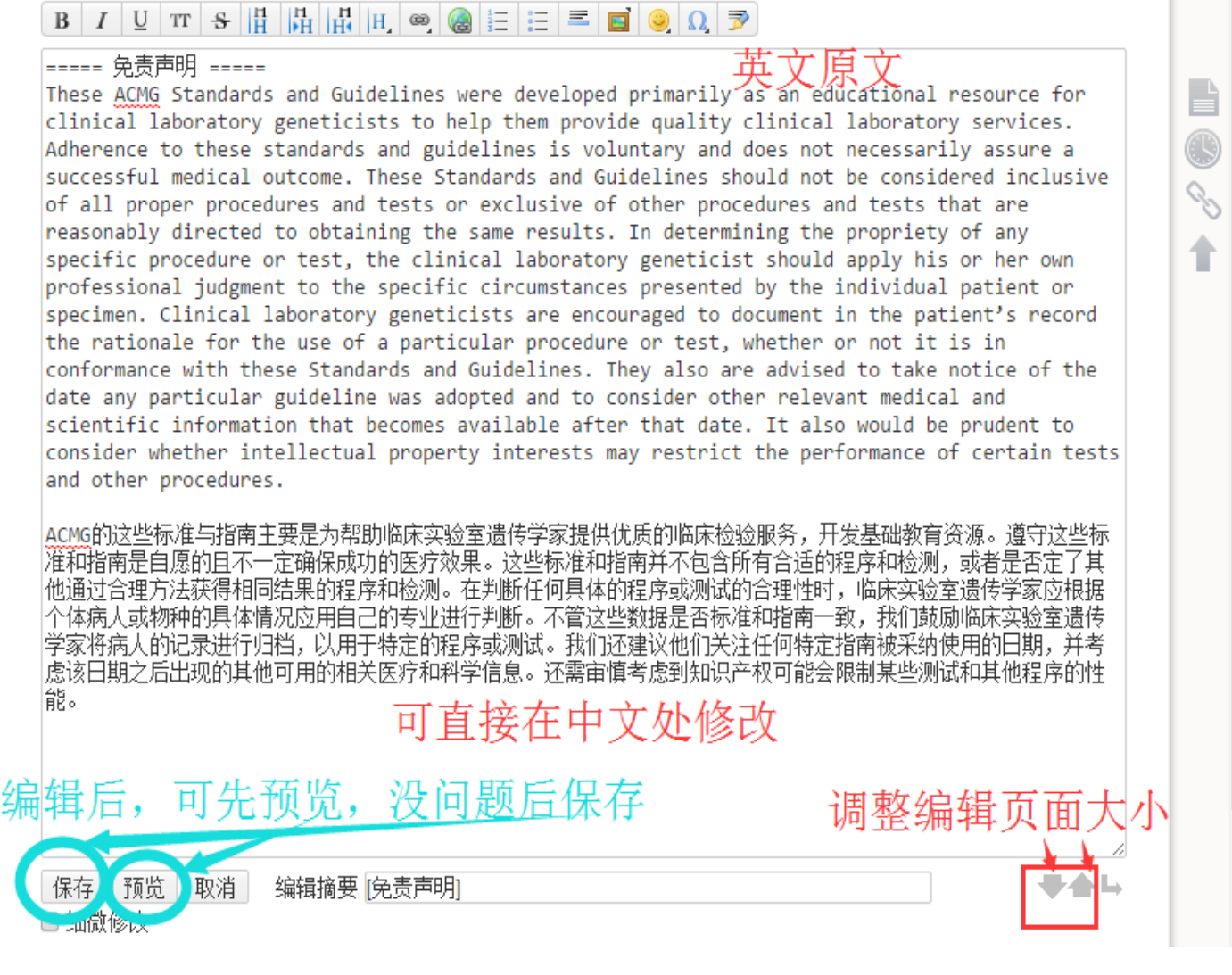

## 5、 点击 "修订记录", 选择两个版本比较。

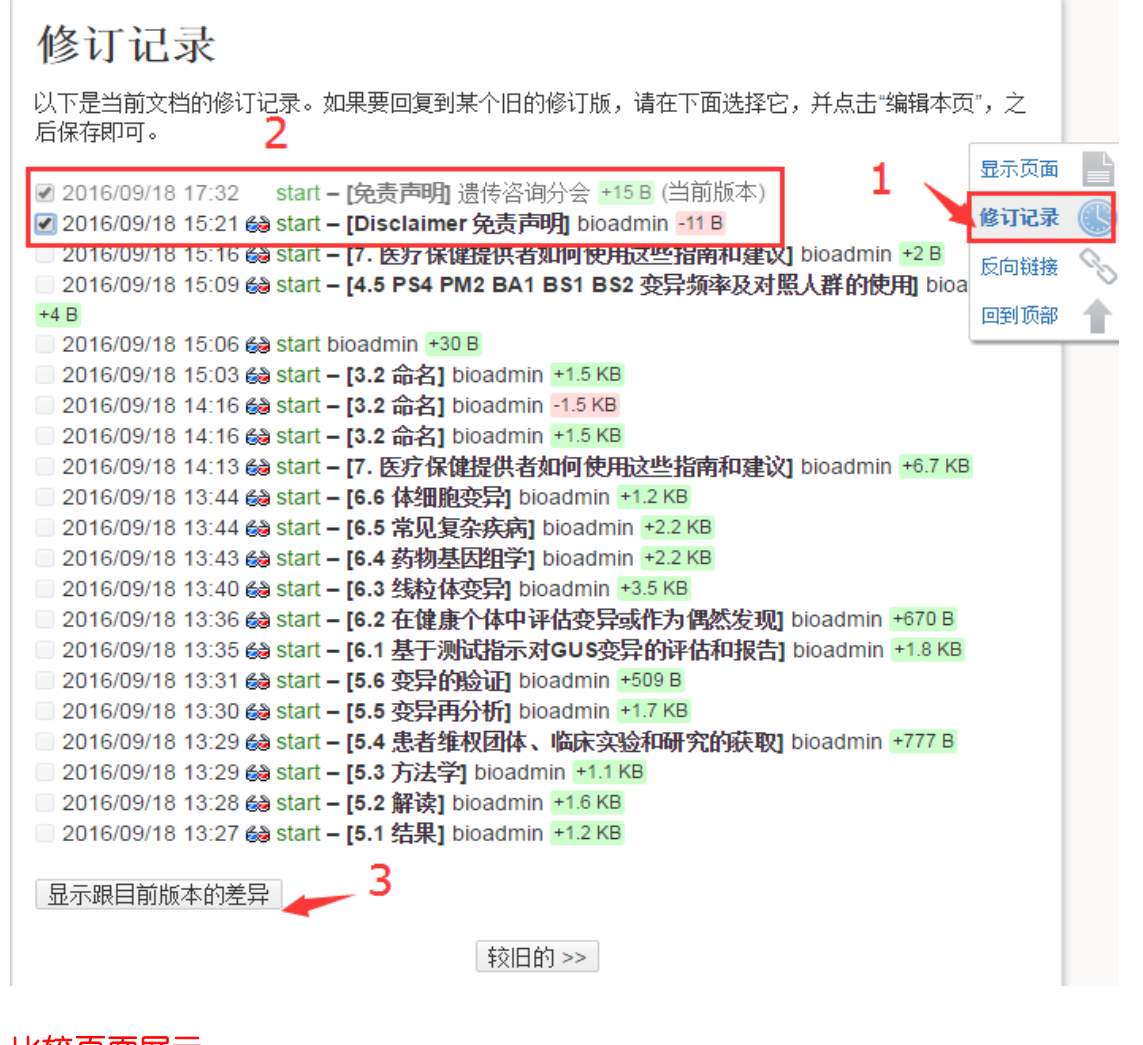

#### 比较页面展示

#### 查看差异: 并排显示▼

到此差别页面的链接

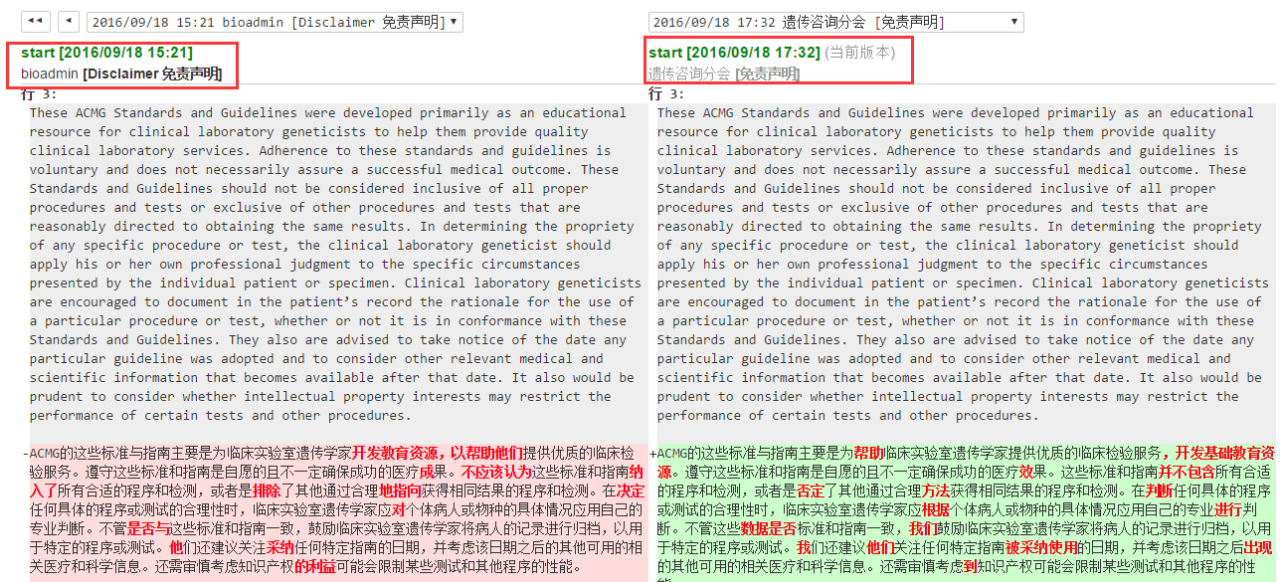